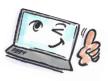

| What are you going to do?                             | How to do it?                                                                                                    | Where is it?                                                                                                    |
|-------------------------------------------------------|----------------------------------------------------------------------------------------------------|----------------------------------------------------------------------------------------------------|
| Change how Outlook notifies you when new mail arrives | Select the FILE tab.  Select Options.  The dialog box Settings opens.  Select Mail in the left side of the dialog box. | FILE HOME  Info Open & Export Save As Save Attachment  Print  Office Account Options  Exit  Tasks Search Language Advanced            |
|                                                       | In the group <b>Message arrival</b> you can customize what should happen when you receive an e-mail.                   | When new messages arrive:  Play a sound Briefly change the mouse pointer Show an envelope icon in the taskbar Display a Desktop Alert |

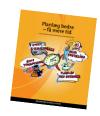